**UKG** 

**Lundquist College of Business**

## **UKG Leave Reporting**

**August 2023**

**Created by: CBSO Payroll Team**

© 2020 UKG Inc. All rights reserved.

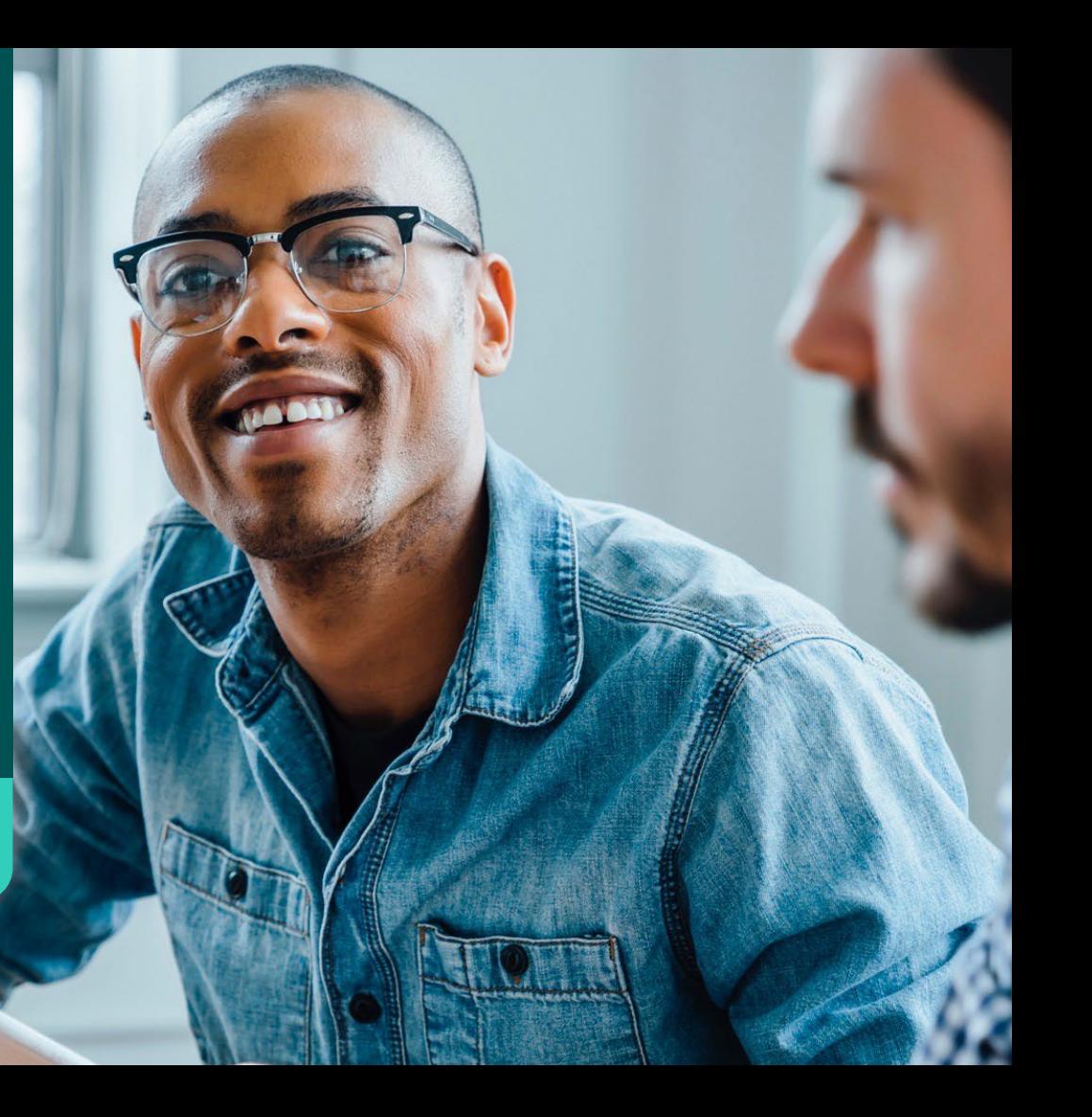

## **Leave Reporting Steps**

• **Step 1:** Click on hyperlink "**My Timesheet**" on your home dashboard

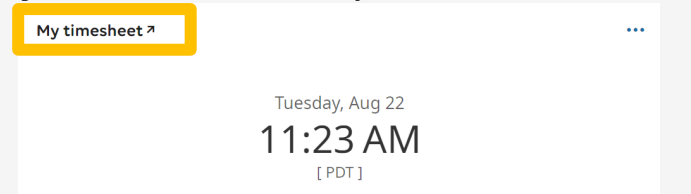

• **Step 2:** On the **"Timesheet Edit"** page, make sure the correct time period is selected **and** scroll to your specified date(s)

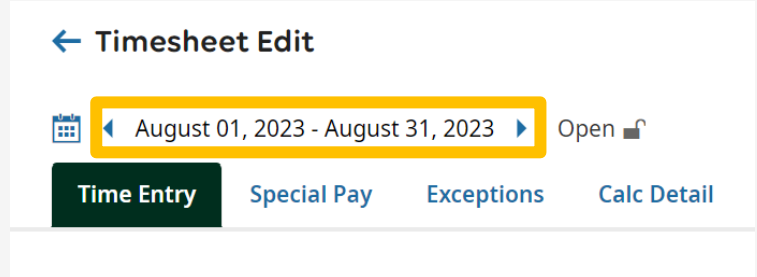

#### **Steps Cont'd…**

**Step 3:** Select the date(s) and click on the dropdown arrow to browse and search for the

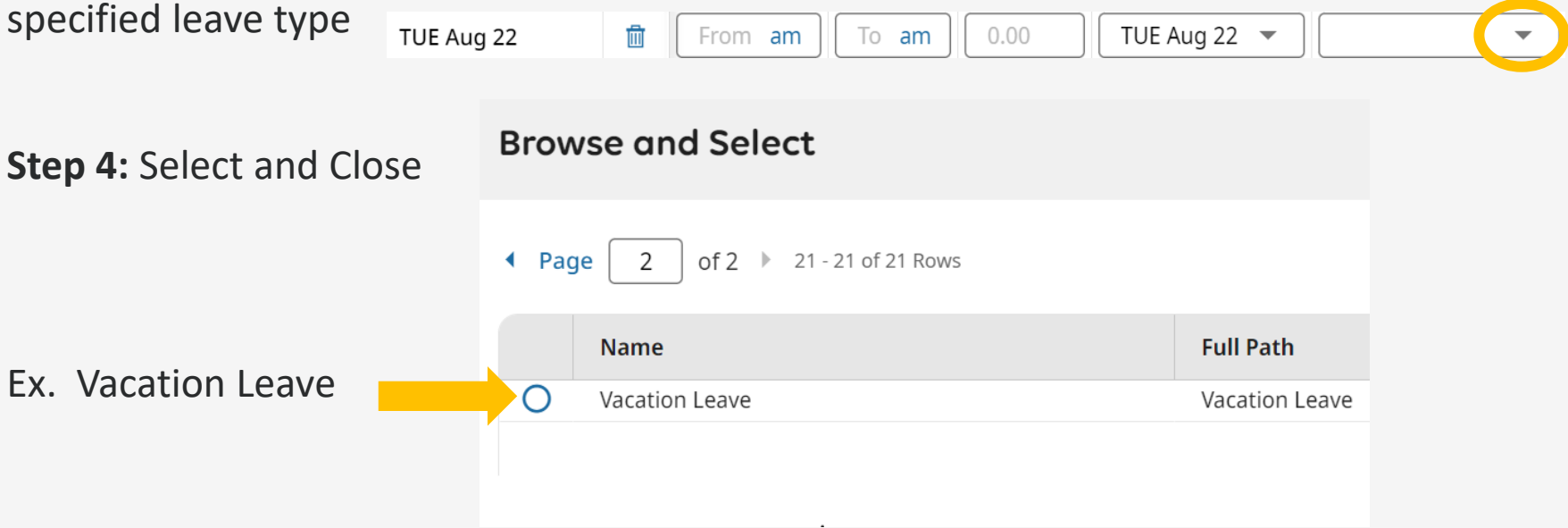

## **Other Possible Leave Options**

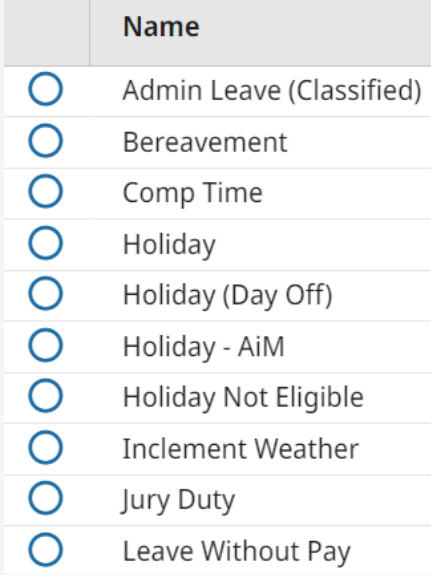

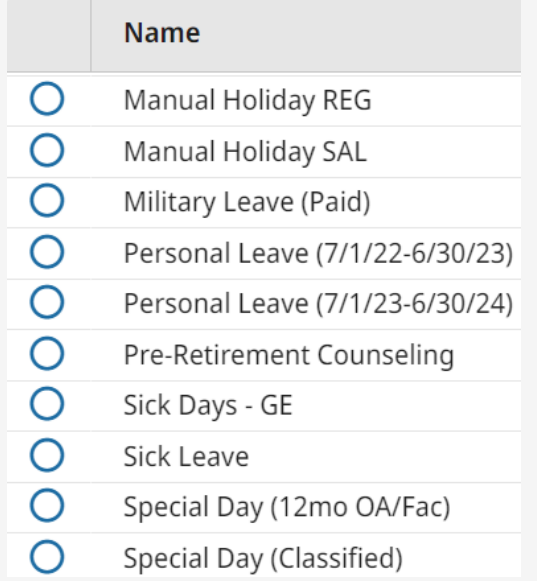

# **Saving and Submitting Entry**

**Final Step:** Click **save** then **submit** your entries.

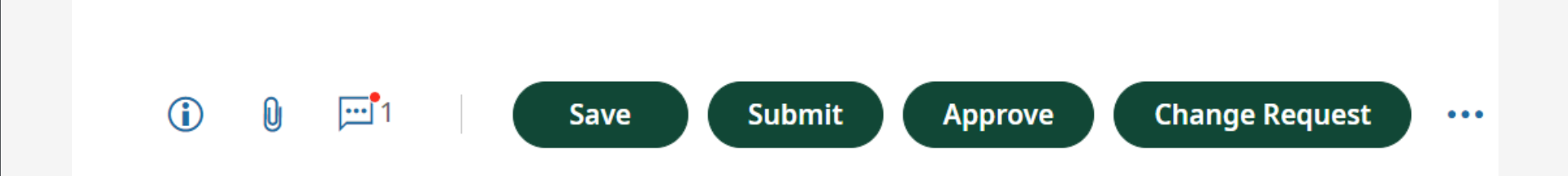